# **Journal d'auto-formation**

Sept logiciels à explorer :

### 1. Illustrator

Bonjour à vous trois,

J'ai la chance de me pratiquer sur le logiciel Illustrator depuis quelques années. J'utilise beaucoup la suite Adobe dans mon travail. Cependant, cela ne veut pas dire que je suis une AS de ce logiciel. Au fils des années l'entreprise Adobe, innove, modifie et améliore les fonctionnalités du logiciel afin de permettre aux artistes du numérique de se sentir à l'aise et libre de recréer ce qu'ils ont en tête. Malgré mon expérience, comme tout le monde dans ce cours, j'apprends de mes outils, anciens ou nouveaux et ceci tous les jours.

J'ai appris qu'il était important de comprendre ce qu'est un vecteur et comment Illustrator se différencie de Photoshop. Photoshop permet de gérer des images Bitmap (des photos) c'est-à-dire des images pixellisées qui deviennent floues si tu les agrandies trop et Illustrator des images vectorielles (des dessins), faites à partir d'éléments géométriques et qui grâce à ça peuvent être agrandies sans problèmes. Tu pourras trouver une bonne explication ici : [https://www.commentcamarche.net/contents/1217](https://www.commentcamarche.net/contents/1217-images-bitmap-et-vectorielles) [images-bitmap-et-vectorielles](https://www.commentcamarche.net/contents/1217-images-bitmap-et-vectorielles)

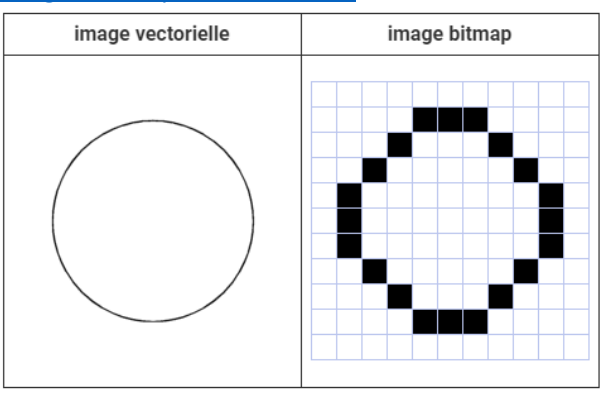

Dans un premier temps j'ai appris à maitriser le fameux outil « Plume », outil très utile pour pouvoir modifier tes objets dans ton logiciel. Il faut y consacrer pas mal de temps et d'exercices. Mon premier essaie fut la tête du personnage de Mickey.

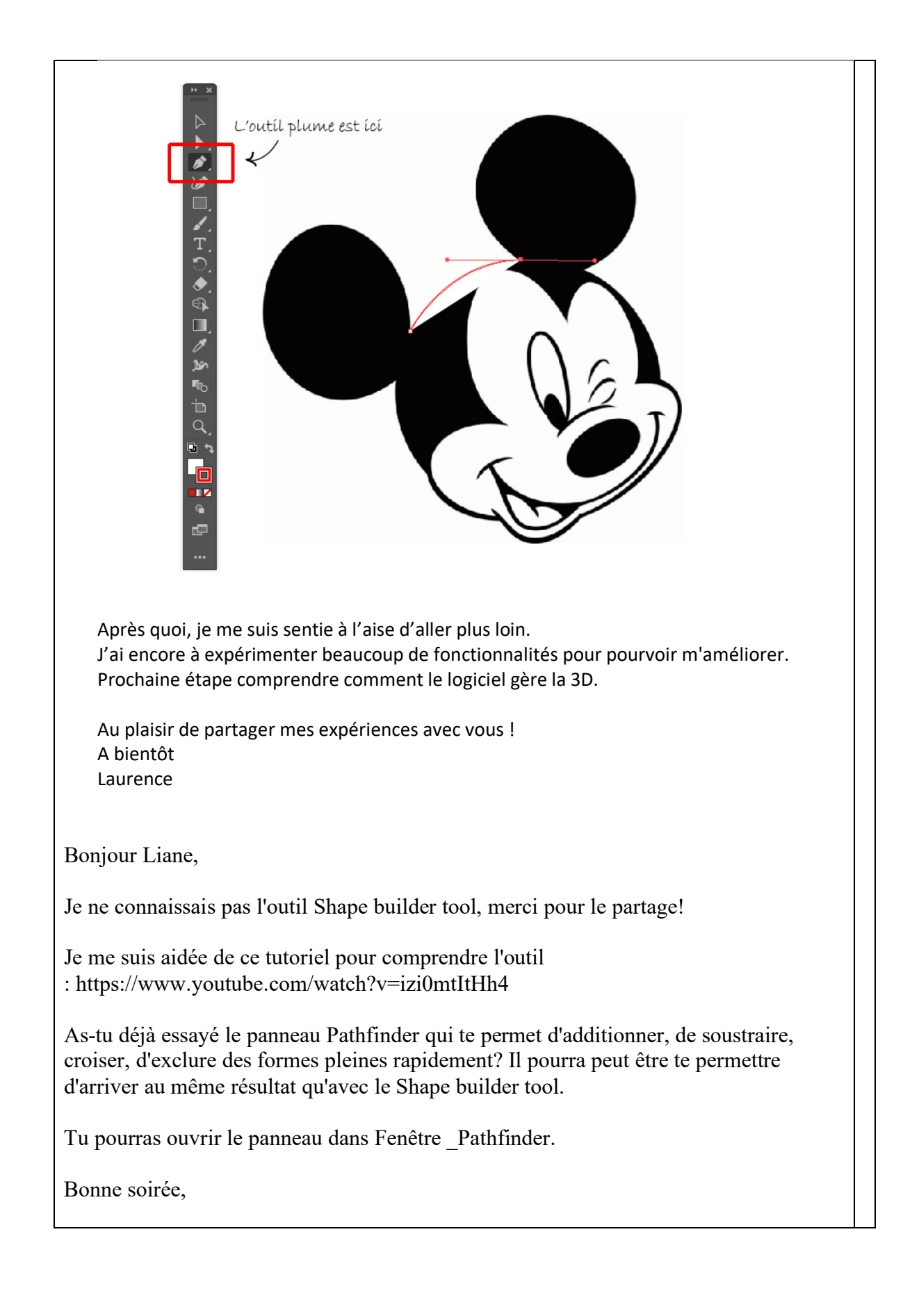

Laurence

# 6 octobre 2021

Bonjour tout le monde,

Pour ma part j'ai voulu tester l'effet 3D dans Illustrator. Je ne suis pas encore à l'aise à ce point avec le logiciel pour faire de grandes œuvres lol mais j'ai tout de même voulu comprendre pourquoi et comment on avait implanté cet outil dans le logiciel. C'est toujours bien de tester des fonctionnalités que l'on ne connait pas et d'explorer afin de ne pas être limité dans sa créativité.

Je suis tombée sur un article intéressant qui permet de comprendre les bases et j'ai réalisé quelques tests (PJ) : [http://www.noshade.net/tutoriel-illustrator-75-la-3d-sous](http://www.noshade.net/tutoriel-illustrator-75-la-3d-sous-illustrator.php)[illustrator.php](http://www.noshade.net/tutoriel-illustrator-75-la-3d-sous-illustrator.php)

Je réfléchis toujours à savoir comment est-ce que cette fonction pourrait s'insérer dans mon travail quotidien, puisque je ne gère principalement que de la 2D. Dans mon équipe nous avons des abonnements qui nous permettent d'aller chercher des objets de notre choix : photos, graphiques, textures, sons. Nous les modifions le plus souvent. Je me suis dit que peut être cette fonction pourrait être intéressante pour des demandes de logos ou pour des activités découvertes développées dans Storyline, lorsque nous invitons l'apprenant à cliquer sur un objet et en découvrir sa définition.

Si vous avez des idées, n'hésitez pas à me les partager.

Merci

Laurence

### 2. Photoshop

Bonjour tout le monde,

J'ai souvent recours à Photoshop dans le cadre de mon travail. Cependant, je l'utilise plus pour développer des formes ou gommer des objets sur des graphiques plutôt que pour faire de la retouche photo.

J'aurais aimé pousser mon expertise plus loin sur la retouche photo justement afin de me permettre plus de maitrise et de liberté sur des photos qui pourrait me servir au quotidien que ce soit personnel ou professionnel.

Le point que j'aimerais améliorer le plus serait le détourage d'objet ou de personnages. Ma bête noire ! J'ai appris à détourer grâce aux couches RBV des photos mais mes résultats ne

m'ont jamais satisfaites.

Adobe a bien travaillé certains outils de sélection pour pouvoir détourer facilement des objets, pour les « décollés » de leurs fonds. Seulement, je n'ai jamais trouvé mon travail concluant.

Alors je profite du forum pour faire un petit exercice que je vous transmets en PJ et surtout pour demander conseil à ceux qui ont des facilités. Quelles sont vos techniques incontournables de détourage ?

Voici une très bonne vidéo qui m'a permise d'essayer des techniques différentes selon la complexité de l'image à détourer :<https://www.youtube.com/watch?v=RbLCyLfykWU>

## **30 novembre 2021**

Bonjour tout le monde,

Alors pour continuer mon ascension dans le logiciel Photoshop, j'ai pensé à construire un CV assez graphique pour changer un peu des documents professionnels trop sérieux que j'utilise d'habitude. Pour ce faire j'ai suivi le tutoriel suivant :

<https://www.youtube.com/watch?v=KTZIJ4CCNJ8&list=PLDA8122C3F7DBBED5>

Bien sûr ce n'est qu'un premier jet et un exemple pour voir si j'étais capable. Comme c'est assez amusant à faire je pense que je vais laisser faire ma créativité et en refaire plusieurs versions. Je vous laisse en juger par vous-même.

À bientôt,

Laurence

## 3. Camtasia

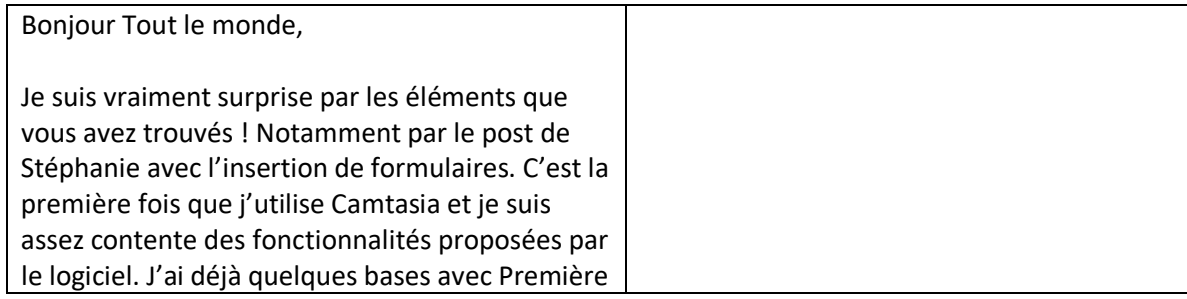

et j'avoue que cet outil pourra me faire gagner du temps. J'ai tendance à faire plus de tutoriels que de montage pour les vidéos, alors j'ai testé quelques fonctions en rapport. Voir exemples en PJ.

Stéphanie, pourrais-tu nous donner les liens vers les sources que tu as utilisé ?

J'ai trouvé cette vidéo pour expliquer comment insérer des quizz dans une vidéo avec Camtasia : <https://www.youtube.com/watch?v=iIVovCAI-5A>

# 2021 5 octobre

Bonjour,

Je suis impressionnée par tant de travail…je n'ai pas lu tous vos posts mais il y a beaucoup de choses et de tests super intéressants !

Pour ma part aujourd'hui j'ai pu expérimenter la création d'un GIF dans photoshop. Je suis assez surprise de la facilité d'exécution du panneau Montage du logiciel.

- Pour l'ouvrir tout simplement Fenêtre puis panneau Montage (Timeline)
- Ensuite cliquer sur création d'animations d'images
- Il suffit de préparer ses éléments dans différents calques puis de cliquer sur le menu à quatre barres à droite du panneau et sur créer des images à partir des couches.
- Puis de décider du temps en seconde que vous voulez entre chaque image
- Vous n'avez plus qu'à exporter en faisant exporter pour le web.

Voir mon exemple en PJ. Je pense que c'est possible de créer des GIF avec Illustrator également. Mais je ne l'ai pas testé pour le moment. Je pense qu'avec cet outil, il est possible de faire des personnages plus

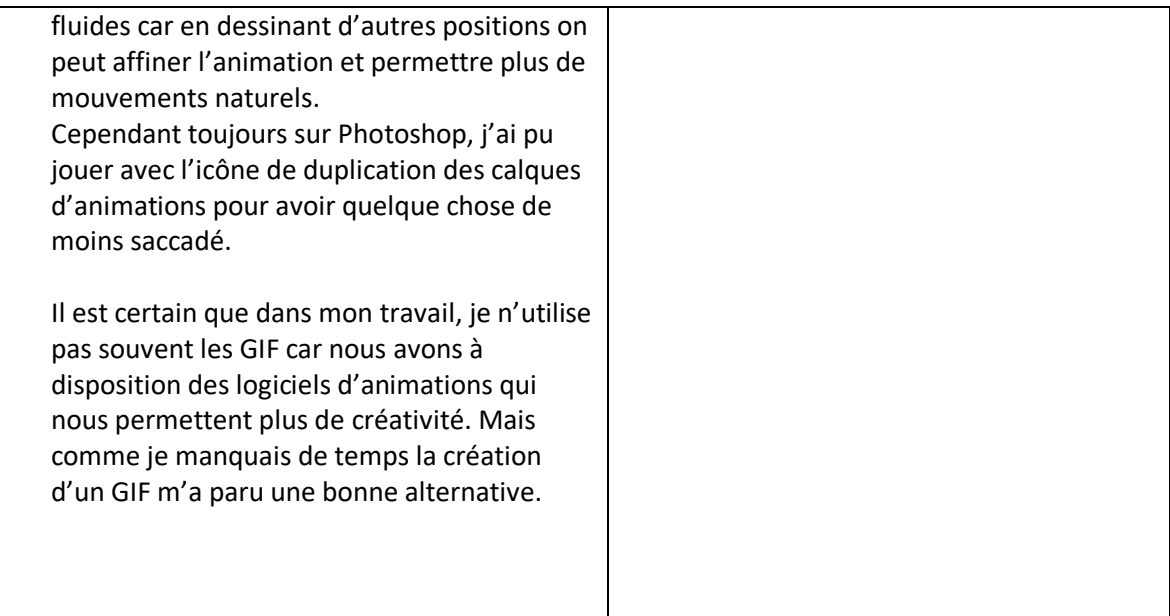

## 4. Rise

Bonjour,

Je me lance !

Lorsque j'ai découvert Rise, j'étais déjà assez avancé sur Storyline. Et au début cet outil, qu'on qualifie aussi d'outil de conception pour le e-learning, me paraissait vraiment ordinaire face à ce que pouvait donner un cours monté avec Storyline.

Il est certain que cet outil offre moins de possibilités d'interactions aux apprenants, mais Il ne demeure pas moins intéressant. Au début, ses fonctionnalités et ses résultats s'apparentaient plus à un site internet de type « vitrine » qu'un cours en ligne. C'est en me pratiquant et en effectuant quelques recherches en ligne que j'ai pu trouver un compromis entre les deux.

Voici donc ce que j'ai trouvé :

### **Usage de Storyline :**

- Développement de cours complexes (scénarisation)
- Jumelage avec LMS
- Possibilité de complexifier les interactions (donne lieu à plus de créativité)
- Cour non responsive sur mobile
- Bon usage si le cours détient beaucoup d'animations, des interactions complexes, simulation, jeux

#### **Usage de Rise :**

- Responsive sur mobile
- Pratique grâce à son accessibilité web
- Lecture de blocs de texte plus adapté au web grâce au scrolling
- Nécessite peu de temps de développement
- Plus facile à utiliser pour les débutants qui désirent créer un cours
- Facilité à mettre le contenu à jour après déploiement

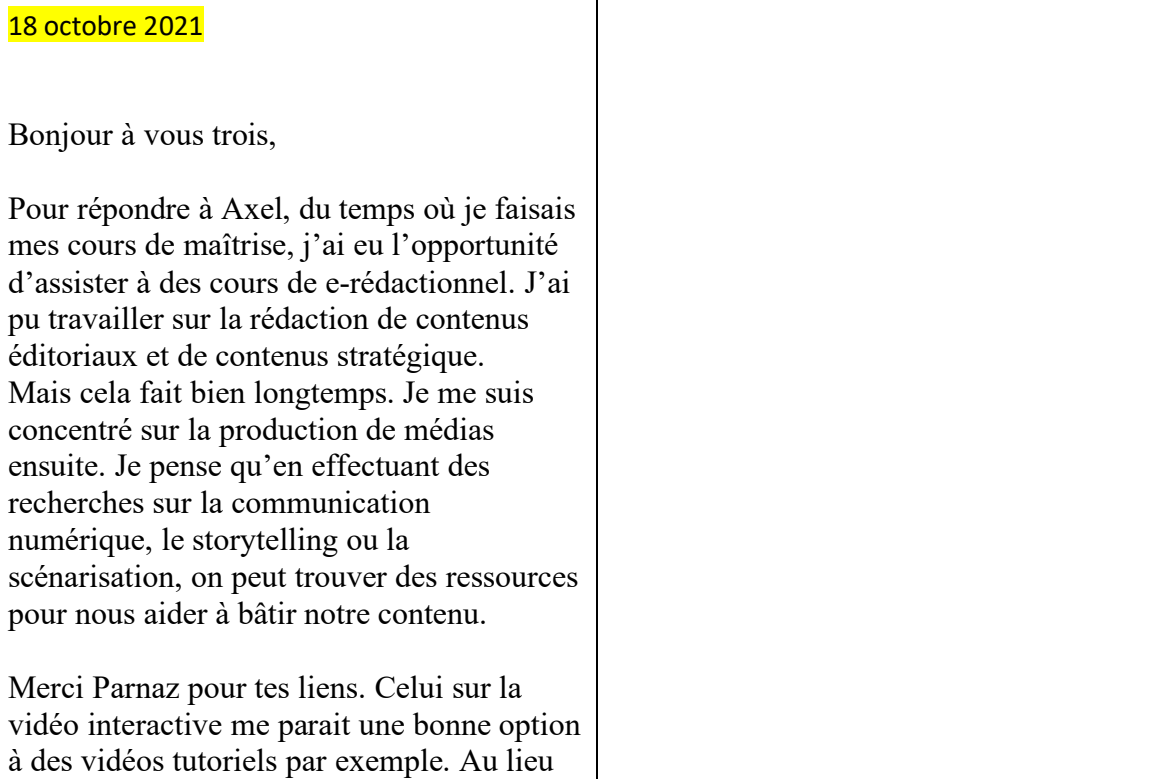

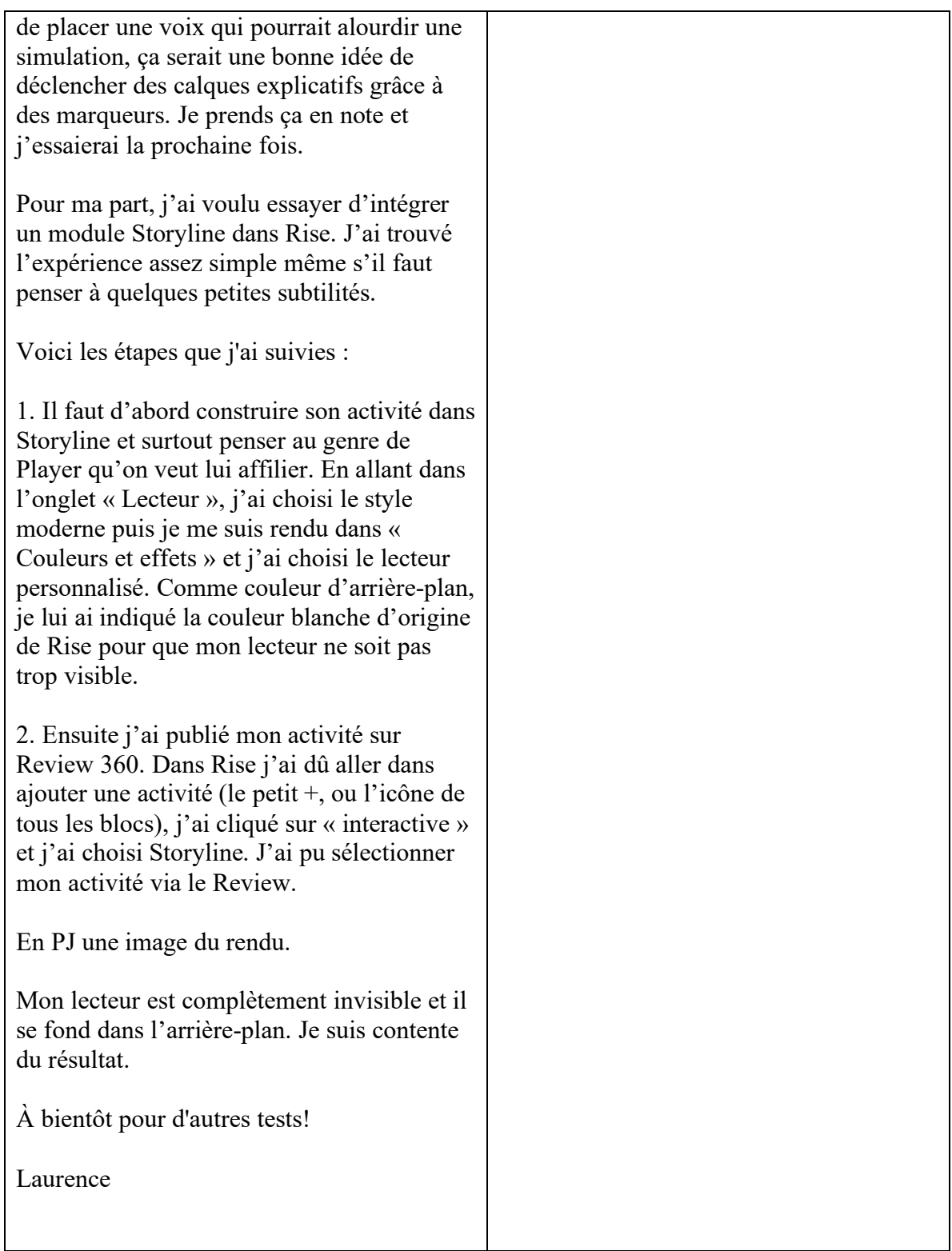

5. Screencast-o-Matic

# 6. Tik Tok

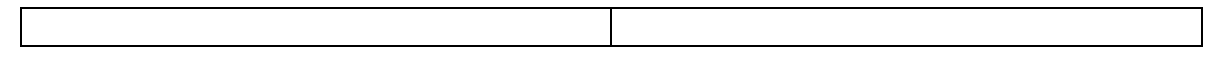

## 7. Adobe XD